### [AI on IBM Power:](mailto:rajalakshmi.srinivasaraghavan@ibm.com) Learn How IBM Power [Can Solve y](mailto:alexlang@de.ibm.com)our AI Challenges

[Suyog Jadhav](mailto:stwin@us.ibm.com) Rocket Software Senior Manager sujadh23@in.ibm.com

Rajalakshmi Srinivasaraghavan Linux on Power Toolchain rajalakshmi.srinivasaraghavan@ibm.com

Alexander Lang **Architect** alexlang@de.ibm.com

—

Si Win Data and AI on Power, PM stwin@us.ibm.com

IBM Technology / Trusted Insights from Trusted Data / © 2023 IBM Corporation

# Agenda

#### – Where to Start for AI on Power - RocketCE – Suyog Jadhav

- What is RocketCE
- How to Obtain RocketCE
- How to Stay Informed
- How to Use RocketCE
- How Power is beneficial for AI AI Acceleration using MMA in P10 Rajalakshmi Srinivasaraghavan
	- Overview of MMA
	- MMA enabled AI Libraries
	- Benefits of MMA
- How to Participate and Influence the Open Source Process OpenCE Update Alexander Lang
	- Build Conda Packages
	- Optimized Build Recipes for P10

# RocketCE : OpenCE For Power

Suyog Jadhav

Senior Manager, IBM Channel Power Products

IBM Champion

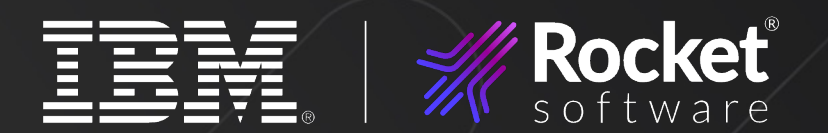

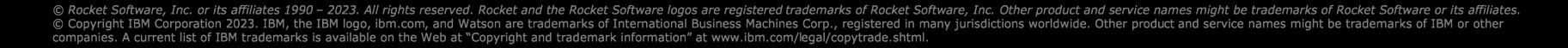

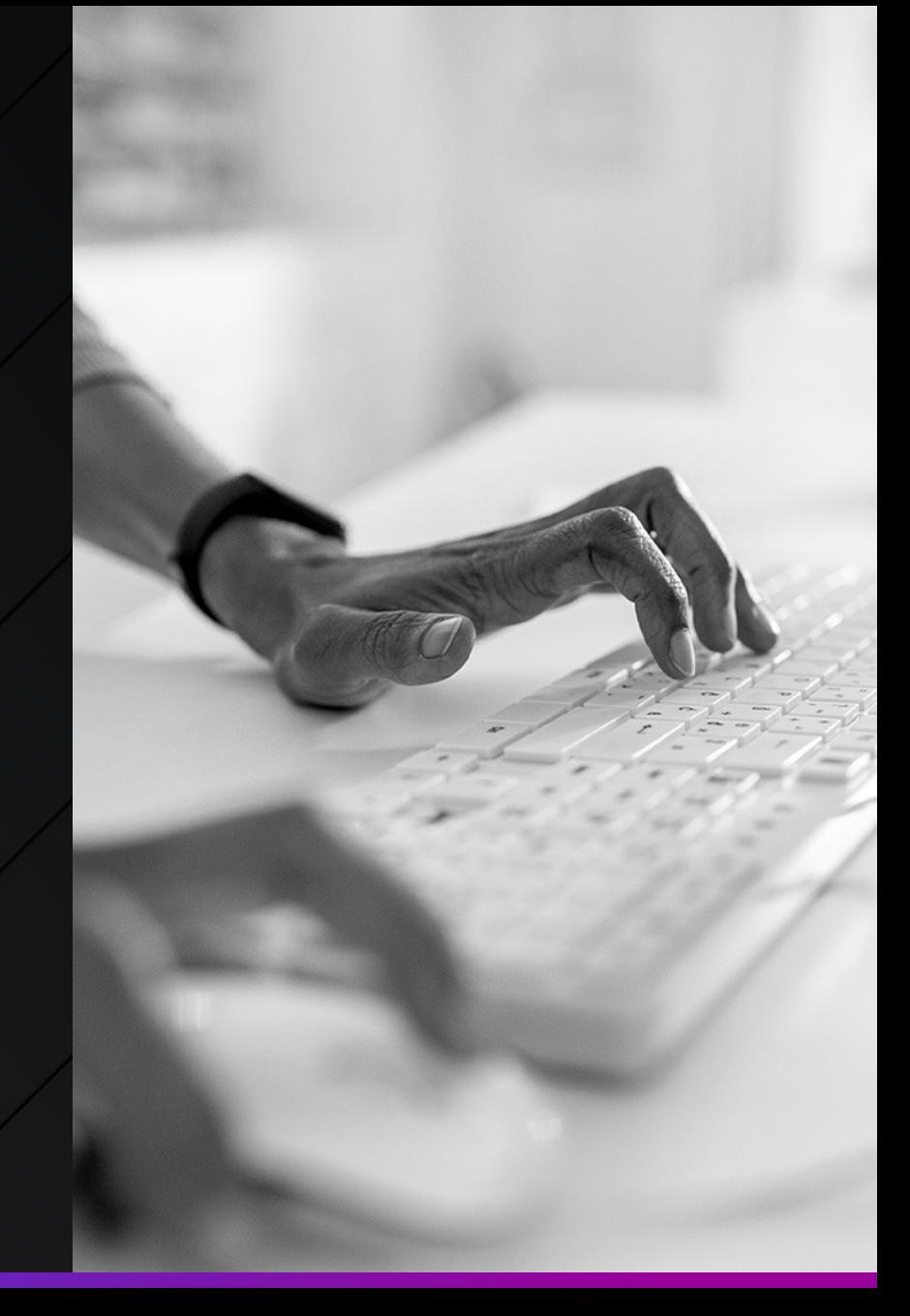

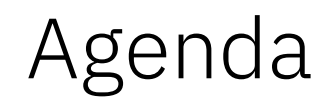

- What is RocketCE
- How To Obtain RocketCE
- How To Stay Informed
- How To Use RocketCE

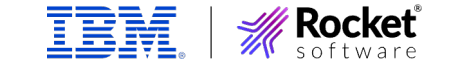

### **Prerequisites**

- Linux
- Python 3.x
- Conda Package Manager
	- https://docs.conda.io/

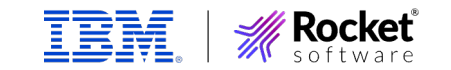

### What Is RocketCE (Rocket Cognitive Environment)

- RocketCE is Set of AI/ML Conda Packages Optimized For Power Platform
	- Tensorflow, Pytorch, OnnxRuntime
- Solves problem of setting up AI/ML Environments
	- Create environment from scratch
	- Clone previous environment
- Conda can setup environment taking care of all dependencies

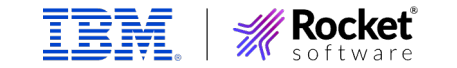

### Ho[w to obtain RocketCE](https://quay.io/organization/rockece)

- Conda Packages
	- https://anaconda.org/rocketce
- PIP Location
	- https://pypi.org/project/onnxruntime-powerpc64
- Containers
	- https://quay.io/organization/rockece

### Ho[w to Stay Informed](https://community.rocketsoftware.com/forums/power?CommunityKey=c7ece6e8-5a29-4a17-a2bc-68b65f89d29f)

- Join Rocket Software Forum
	- https://community.rocketsoftware.com/home
- Subscribe to RocketCE community
	- https://community.rocketsoftware.com/forums/p e8-5a29-4a17-a2bc-68b65f89d29f

### Important sites

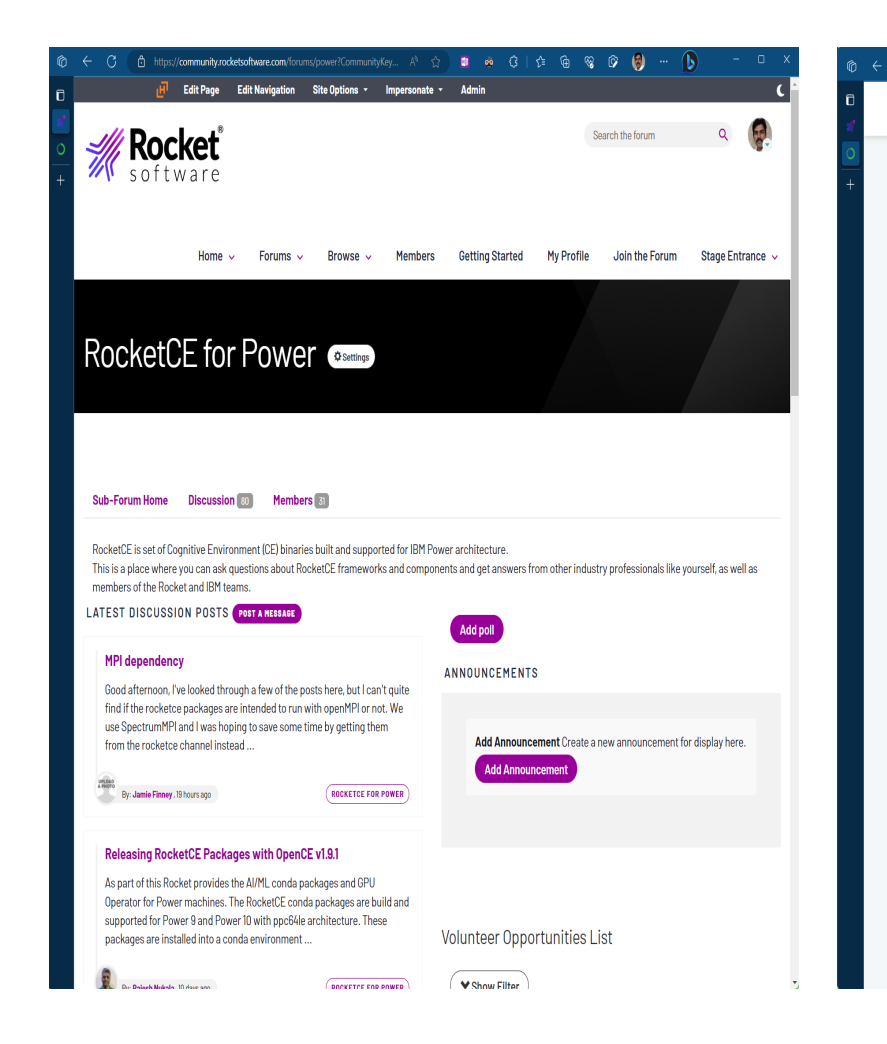

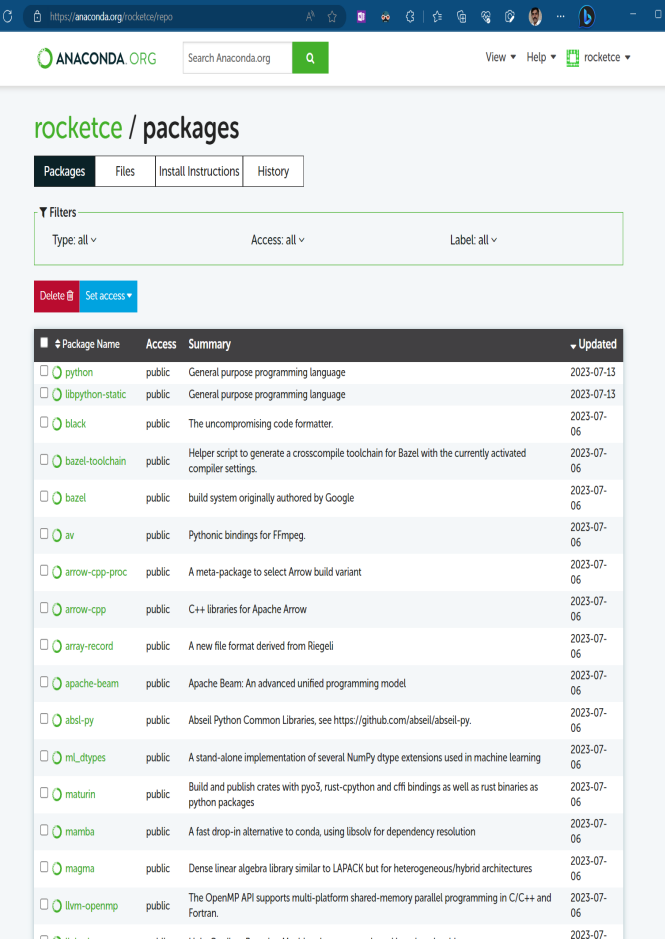

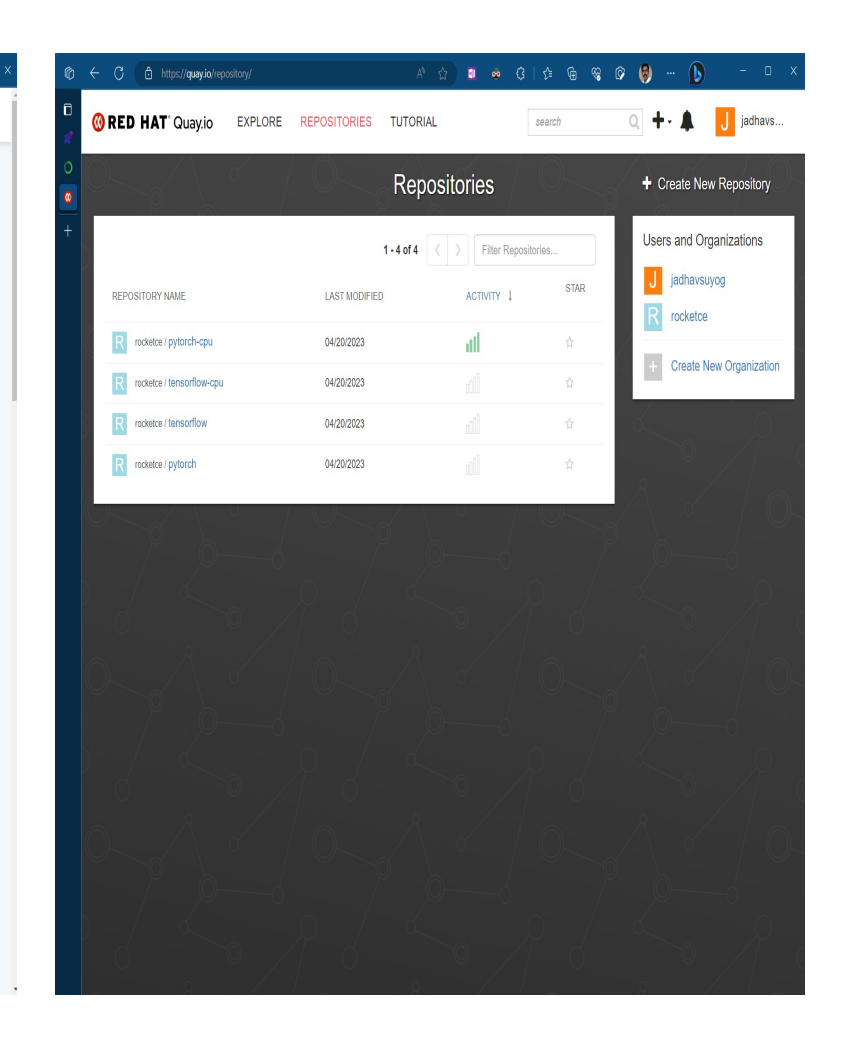

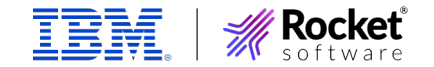

### How to use RocketCE

- Install Conda package manager
- Create a new conda environment
	- conda create -n myEnv --python=3.10
- Activate the newly created environment
	- conda activate myEnv
	- conda list
- Install required package
	- conda install -c rocketce tensorflow
	- conda install -c rocketce pytorch
- Write Your Awesome tool/script !

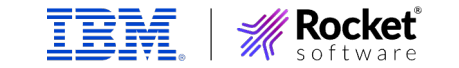

# Agenda

- Where to Start for AI on Power RocketCE Suyog Jadhav
	- What is RocketCE
	- How to Obtain RocketCE
	- How to Stay Informed
	- How to Use RocketCE
- How Power is beneficial for AI AI Acceleration using MMA in P10 Rajalakshmi Srinivasaraghavan
	- Overview of MMA
	- MMA enabled AI Libraries
	- Benefits of MMA
- How to Participate and Influence the Open Source Process OpenCE Update Alexander Lang
	- Build Conda Packages
	- Optimized Build Recipes for P10

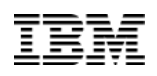

### AI Acceleration using MMA in P10

*Rajalakshmi Srinivasaraghavan*

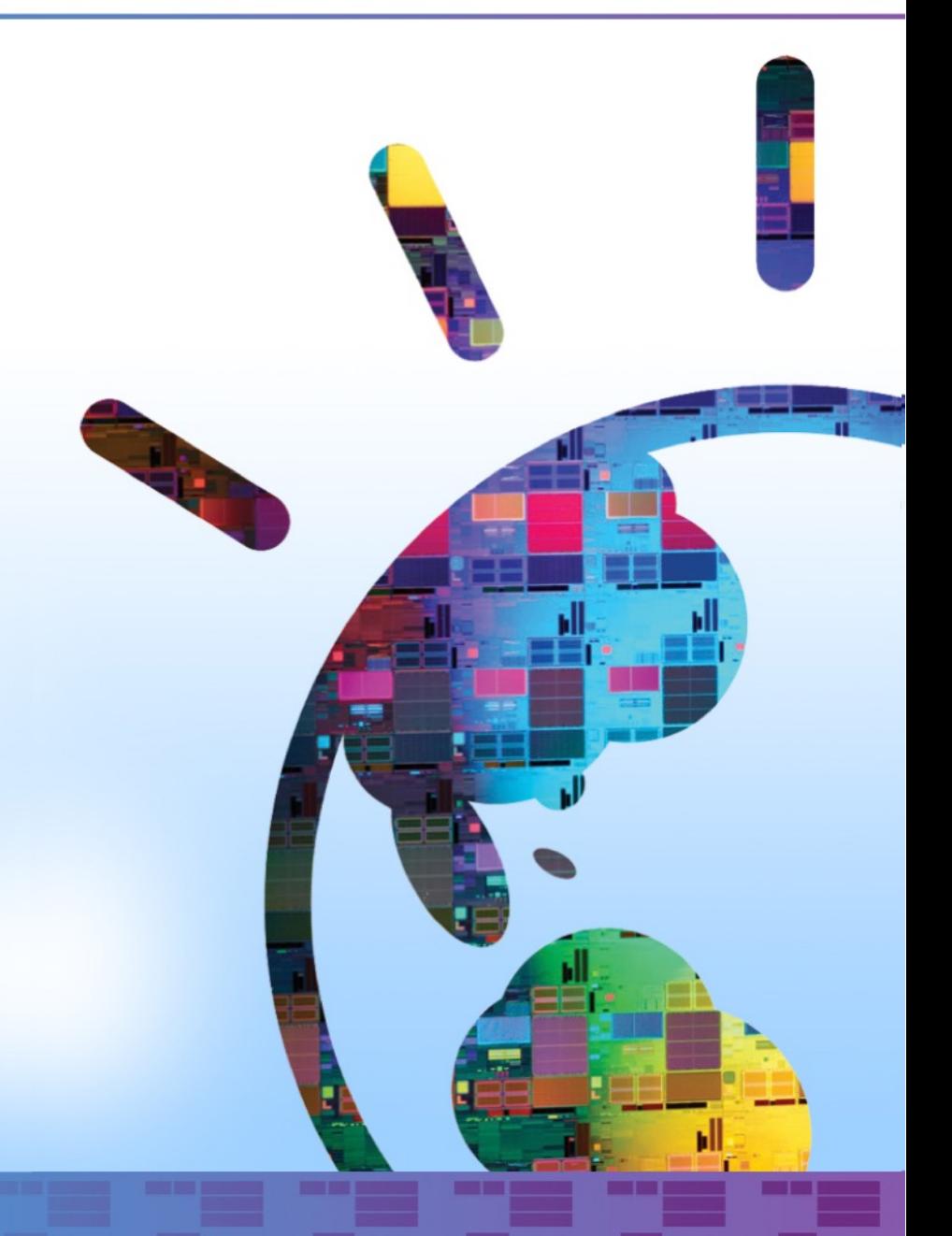

# Matrix Multiply Assist in POWER ISA

- MMA architecture support is introduced in POWER ISA V3.1.
- MMA architecture introduces new set of instructions to support dense matrix math operations along with required changes for register handling and management.
- Most operations in training/inferencing in a neural network require some form of matrix multiplication.
- These Matrix-Multiply Assist instructions lead to very efficient implementations for key algorithms in technical computing, machine learning, deep learning and business analytics, it is a natural match for implementing dense numerical linear algebra computations. Example: GEMM - General Matrix to Matrix Multiplication – multiply two matrices

# MMA support in compilers

MMA support has been enabled in GCC/Clang using built-ins

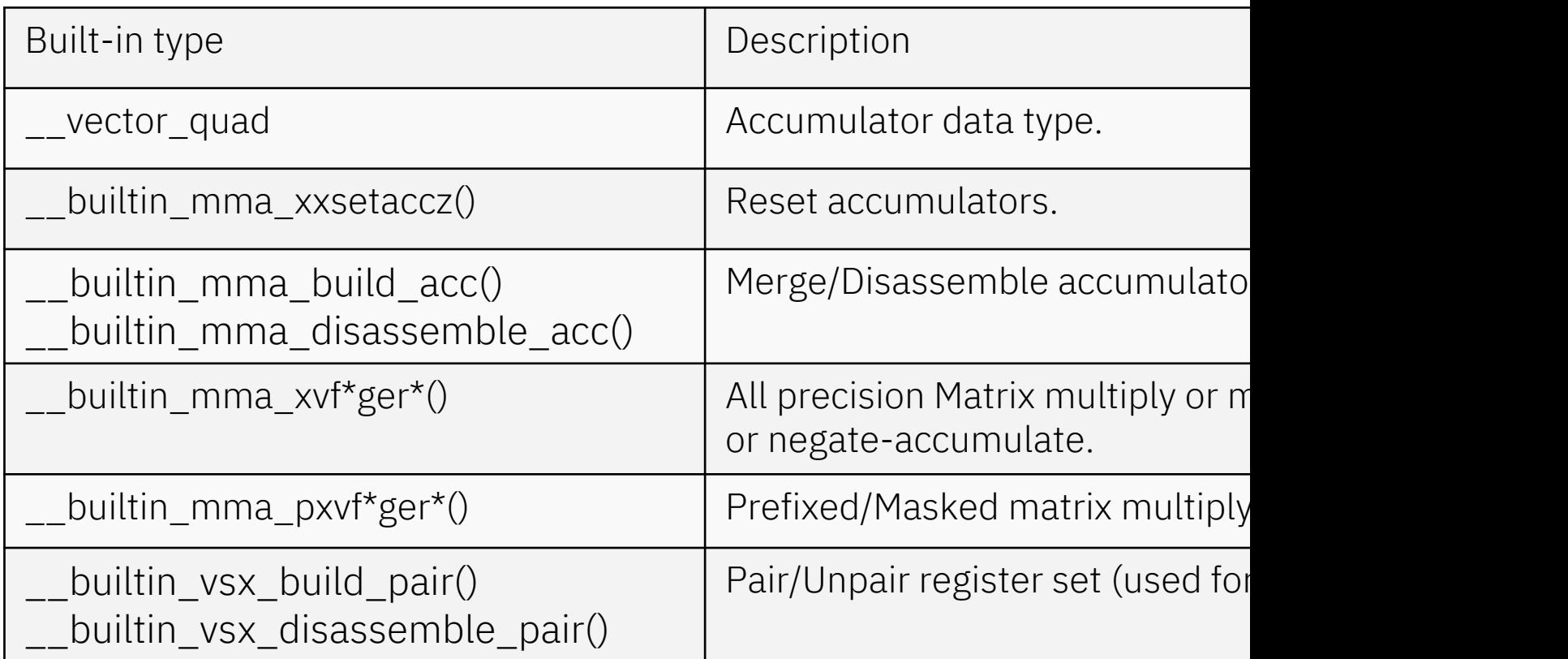

Full list of supported built-ins is available in th

https://gcc.gnu.org/onlinedocs/gcc/PowerPC-Matrix-Multiply-Assist-B

# Programming using builtins

```
void
foo (vec t *A, vec t *B, vec t *C)
{
     __vector_quad acc0, acc1;
    vector unsigned char result[4];
     builtin mma xxsetaccz (&acc0);
     __builtin_mma_xxsetaccz (&acc1);
    for (int i = 0; i < 8; i += 2)
    {
           builtin mma xvf32gerpp (&acc0, A[i], B[i]);
          builtin mma xvf32gerpp (&acc1, A[i+1], B[i+1]);
       }
    _ builtin_mma disassemble acc (result, &acc0);
    C[0] = result[0];C[1] = result[1];
   C[2] = result[2];
    C[3] = result[3];
    __builtin_mma_disassemble_acc (result, &acc1);
    C[4] = result[0];
   C[5] = result[1];
   C[6] = result[2];
   C[7] = result[3];
}
```
### UWER POWER10 MMA support in frameworks

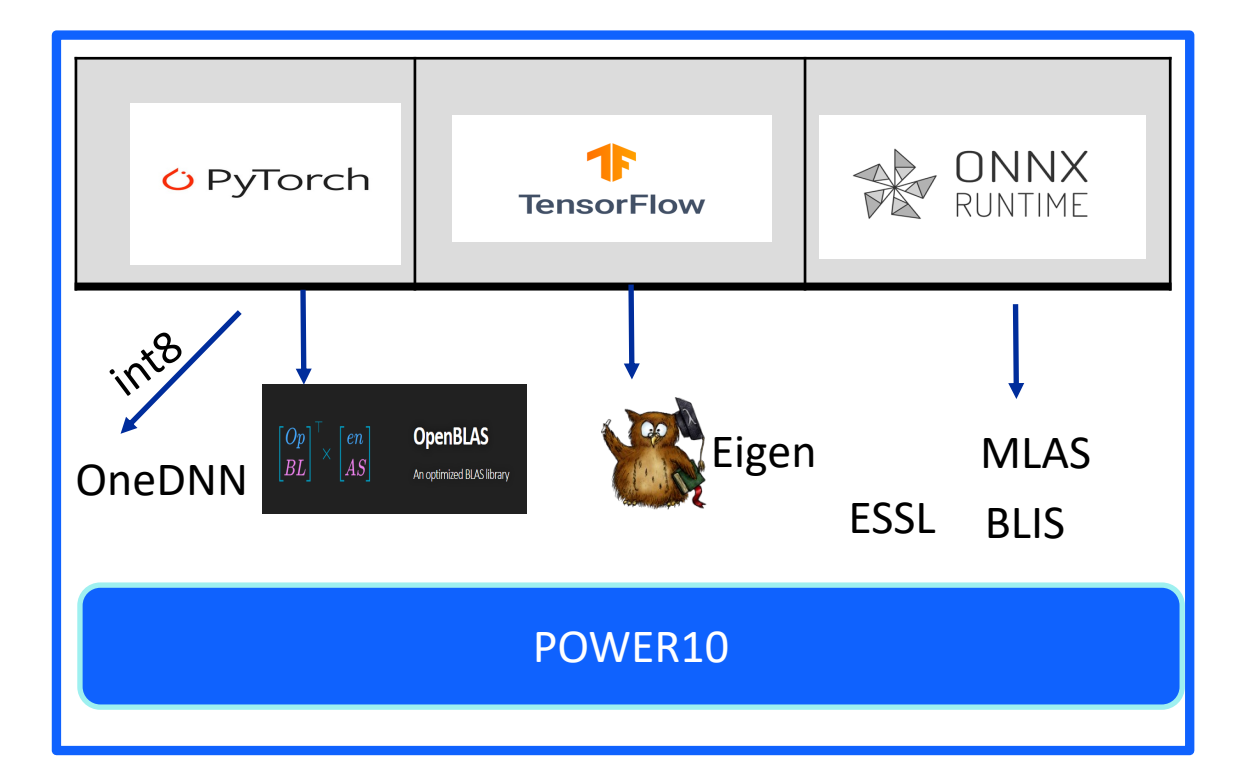

# **OpenBLAS**

- MMA support has been enabled in latest OpenBLAS for POWER10.
- Support available for Float, Double, Complex, Real GEMM and TRMM kernels.
- Easy integration possible with Python-NumPy library, PyTorch and other frameworks which uses OpenBLAS for BLAS to exploit P10 MMA.
- bfloat16 reduced size and highly adopted in ML/DL
- Support added in OpenBLAS and optimized for Power10
- Level 1 (vector-vector) and Level 2 (Matrix-vector) functions optimized to make use of P10 vector pair instructions.
- Exploitation of current and future designs of MMA made easy
	- Converted handwritten assembly version used in previous versions for GEMM optimization to C built-ins

# Eigen & ONNXRuntime

Eigen

- Design change to accommodate MMA New packing introduced for POWER10.
- Level3 (matrix-matrix) for complex and real float/double and bfloat16 optimized for P10.

**ONNXRuntime** 

- High performance runtime for ONNX models.
- Single precision float32 (SGEMM) , float64(DGEMM) and int8 (QGEMM) optimized for POWER10 using MMA.

### POWER10 MMA Support in Libraries

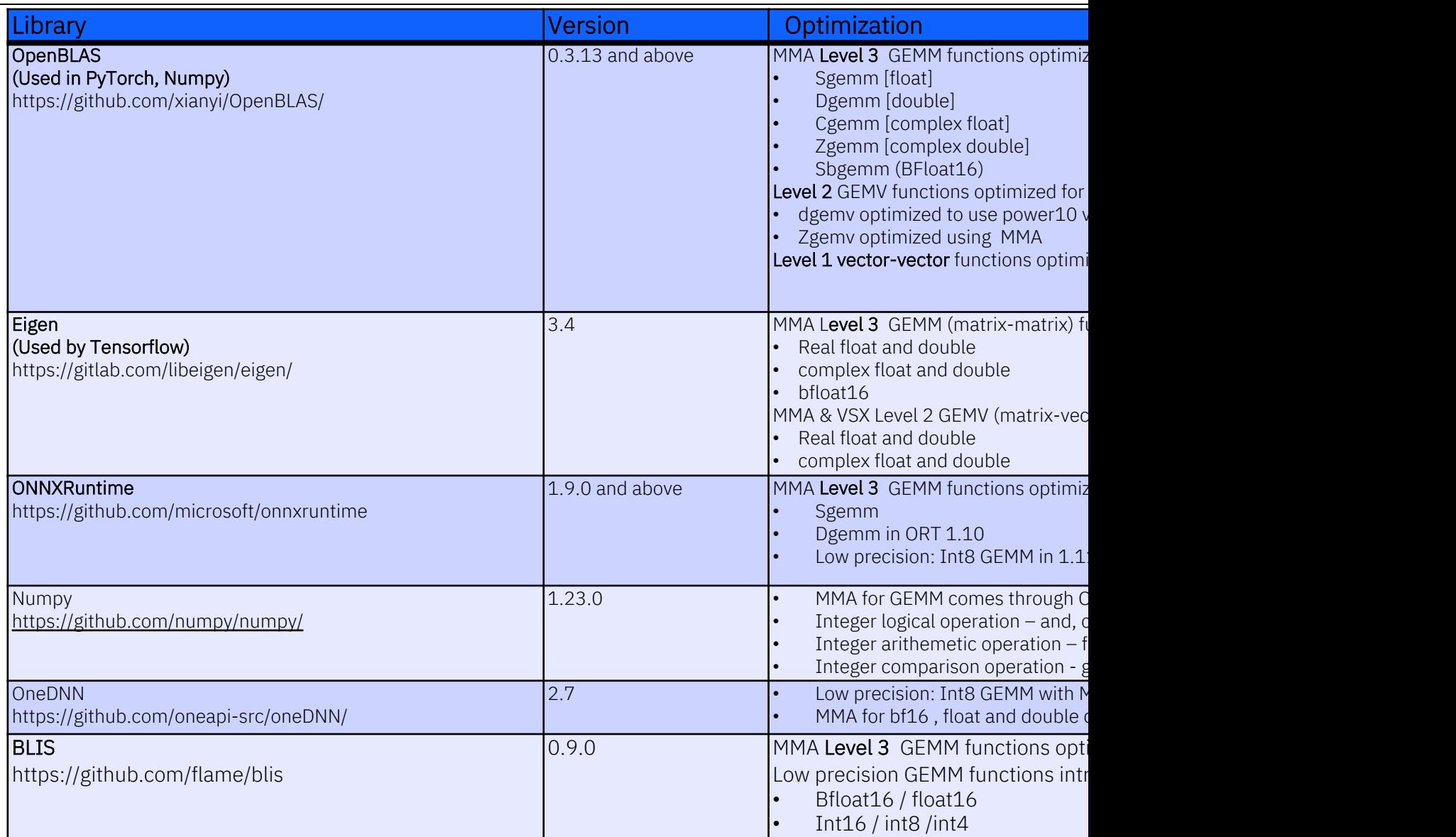

• Minimum compiler version gcc10.2 or clang12 needed to compile these libraries.

Libraries (like eigen) can be directly built from source from community repository.

• Frameworks enabled with P10 MMA for python 3.8 are also available at https://anaconda.org/rocketce/repo

•  $co$  $\cdot$  co

 $\cdot$  co

•  $co$ 

# P10 aware AI frameworks

CPU only packages enabled with P10 MMA for Python 3.8 & above are https://anaconda.org/rocketce/repo

Install instructions are as follows.

- conda install -c rocketce pytorch-cpu
- conda install -c rocketce tensorflow-cpu
- conda install -c rocketce onnxruntime
- conda install -c rocketce openblas

### N-beats model results

![](_page_20_Figure_1.jpeg)

Reference : https://developer.ibm.com/tutorials/power10-business-inferencing-at-scale-with-mma/

### In core AI inferencing and machine learning

![](_page_21_Figure_1.jpeg)

5 Faster AI inferencing per socket vs Power E980\*

![](_page_21_Figure_3.jpeg)

- Perform in-core AI inferencing and ML where data resides
- Provides alternative to using separate GPU systems
- Train AI models anywhere, deploy on Power without changes for AI with high RAS
- Support for popular libraries, AI frameworks and ONNX runtime

# R[eferences](https://www.redbooks.ibm.com/abstracts/redp5612.html?Open)

- https://gcc.gnu.org/onlinedocs/gcc/PowerPC-Matrix-Multiply-Assist-Built-in-Functions.
- https://github.com/xianyi/OpenBLAS/tree/develop/kernel/power
- https://gitlab.com/libeigen/eigen/-/blob/master/Eigen/src/Core/arch/AltiVec/MatrixProd
- https://www.redbooks.ibm.com/abstracts/redp5612.html?Open
- https://developer.ibm.com/blogs/run-ai-inferencing-on-power10-leveraging-mma/
- https://github.com/microsoft/onnxruntime

# Agenda

- Where to Start for AI on Power RocketCE Suyog Jadhav
	- What is RocketCE
	- How to Obtain RocketCE
	- How to Stay Informed
	- How to Use RocketCE
- How Power is beneficial for AI AI Acceleration using MMA in P10 Rajalakshmi Srinivasaraghavan
	- Overview of MMA
	- MMA enabled AI Libraries
	- Benefits of MMA
- How to Participate and Influence the Open Source Process OpenCE Update Alexander Lang
	- Build Conda Packages
	- Optimized Build Recipes for P10

# OpenCE The cookbook for AI on Power

![](_page_24_Picture_1.jpeg)

## Conda build recipes

A recipe folder contains the information to build a conda package for a specific library

- meta.yaml [contains dependencies on](https://docs.conda.io/projects/conda-build/en/latest/concepts/recipe.html)  other libraries, at build time and run time
- build.sh contains the actual build command, including compiler settings
- .patch files contain updates to library code to fix issues on a particular target platform – or to add target-specific enhancements

![](_page_25_Picture_5.jpeg)

![](_page_25_Picture_6.jpeg)

# IBM OpenCE: optimized conda build recip

Power https://github.com/open-ce/open-ce

Dedicated team that creates tools and recipes to build Python data science libraries for Power

Ecosystem of build partners: Rocket, Oregon State University,…

Aligns *all library* dependencies across the meta.yaml files, so you can install PyTorch, Tensorflow, Ray,.. *into the same conda environment*

• Patches the existing open-source build recipes as needed

![](_page_26_Picture_6.jpeg)

*PyTorch, Tensorflow, Jax, deepspeed, ray, beam, mamba, prophet, xgboost,…*

## OpenCE: Advantages

**Optimized** build recipes for Power10

Ongoing Security updates

- Pick up latest security fixes from the opensource community
- Team creates patches for TF, PyTorch, … if needed
- Team backports security fixes from newer releases of data science libraries

Quarterly m major data s

Regular, no minor-level

#### Oper

This is re

#### Packa

A release contain re

> Packag dali deepsp liblight  $av$

bazel boost

cmdsta

## Build it yourself

https://github.com/open-ce/open-ce-builder

We think it's *easiest* to get the OpenCE conda packages from RocketCE – they're free and up-to-date, with no strings attached

#### *But* the **open-ce-builder** is all you need to

- Build packages yourself
- Install and run your packages in a container

● github.com/open-ce/open-ce-builder/tree/main  $\equiv$  README.md **Open-CE Builder** 

This repository contains the tools needed to build the Open-CE project.

The open-ce tool allows a user to build collections of conda recipes described within a collection of feedstocks. It also provides tools for validating potential conda environments and running tests for feedstocks.

- 1. Install th conda in
- 2. Decide on
	- **Individual** environ
		- Pick the https://g
- 3. Build the open-ce --contair
- 4. Create a **open-ce build image** --conda\_env\_file=open-ce-**pytorch-env**.yaml

0

--contain

### We'd like to hear from you

OpenCE currently provides recipes for over 100 data science libraries.

You're missing a library? Open a *feedstock request* in our GitHub repo!

We'll get back to you within a week

Libraries we like to include

- Not already provided by Anaconda
- Frequent releases, active community

![](_page_29_Picture_7.jpeg)